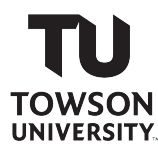

#### **FINANCIAL SERVICES**

[finservehelp@towson.edu](mailto:finservehelp@towson.edu) 410-704-5599

### **PAYROLL ONLINE SERVICE CENTER (POSC) Instructions for Signing Up**

**Go to POSC homepage:** <https://interactive.marylandtaxes.com/Extranet/cpb/POSC/User/Start.aspx>

# **Click on Sign Up (first option)**

- First time users, please read the (Help Topics) listed in the left menu.
- For concerns not addressed in a specific (Help Topic) use General Help
- . A link for Feedback / Suggestions will be provided after successful logon
- . For assistance with POSC, please email POSCHELP@comp.state.md.us.
- . If you have forgotten your LogonID or Password please use the Recover LogonID / Reset Forgotten Password process.

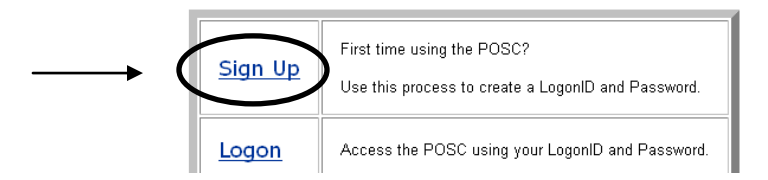

# **Enter Social Security Number of employee**

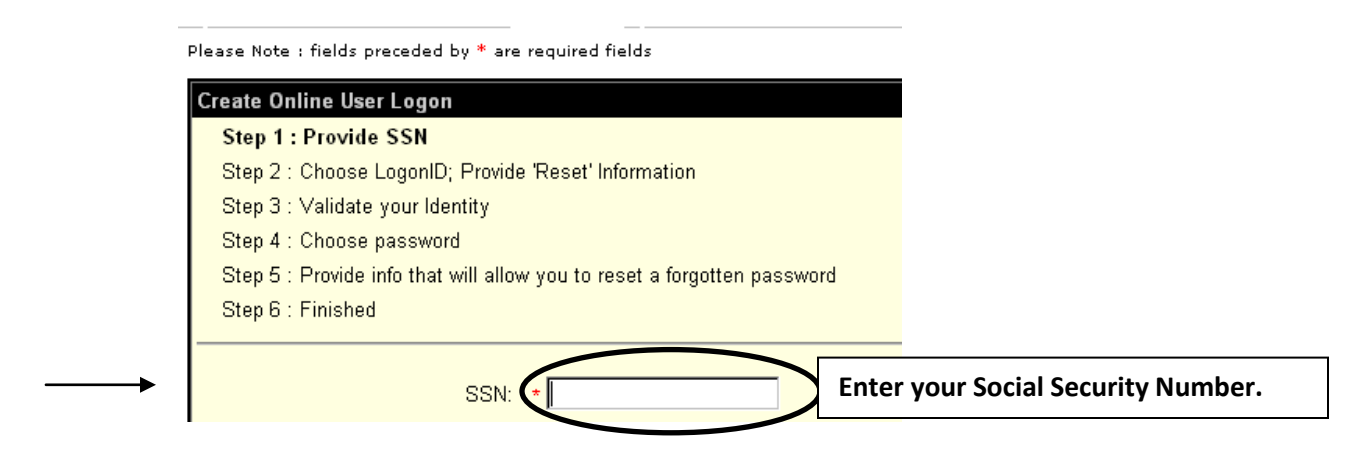

**Select a Login ID and enter your date of birth (which are required)** (E-mail is optional)

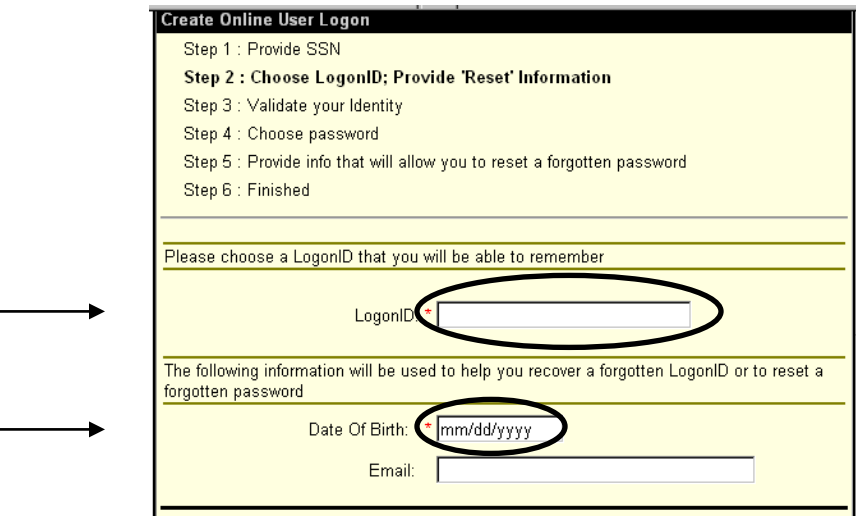

### **To validate your identity**

**Enter Agency Number: 360224**

Please Note : fields preceded by \* are required fields

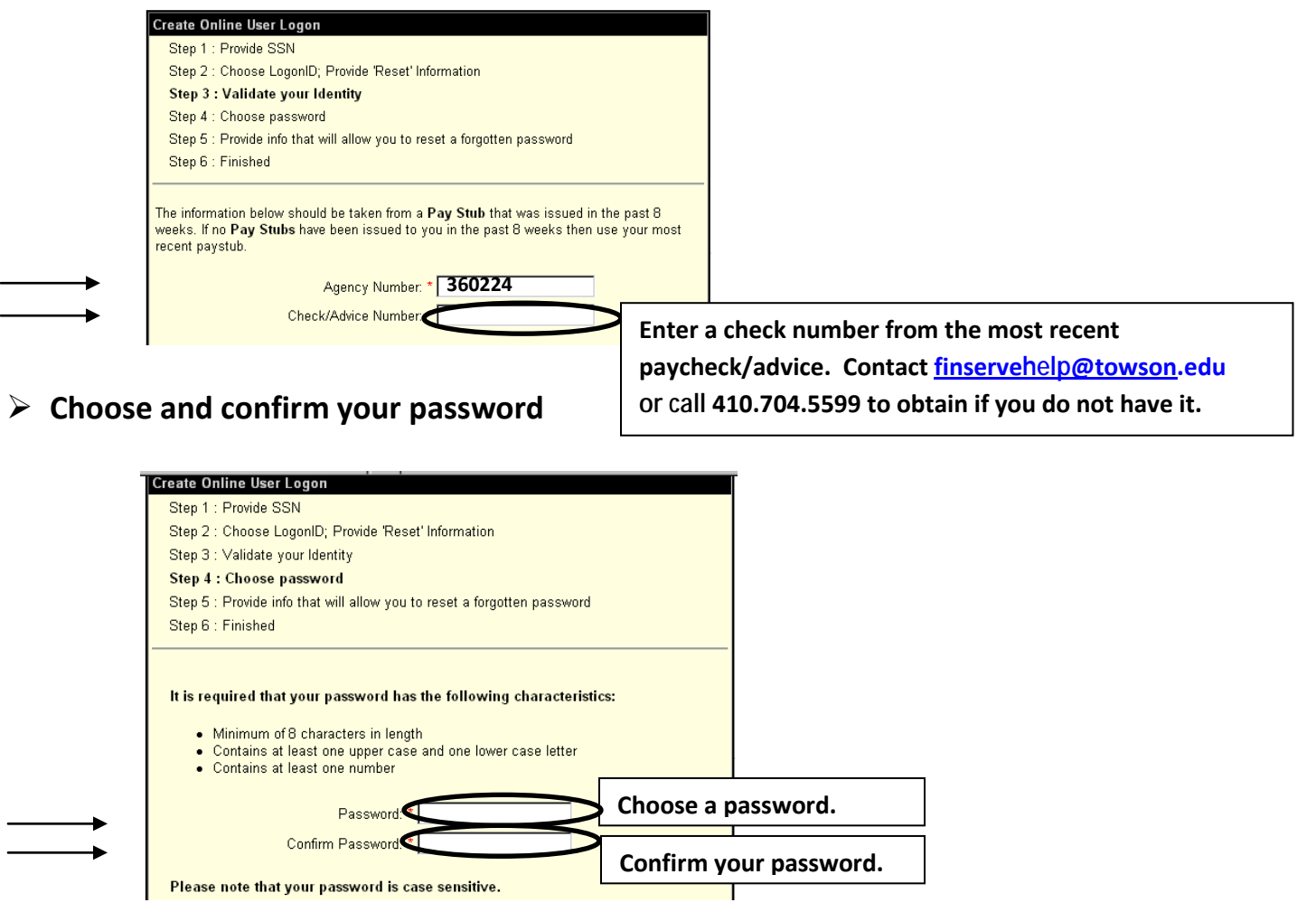

### **Choose and answer 2 security questions**

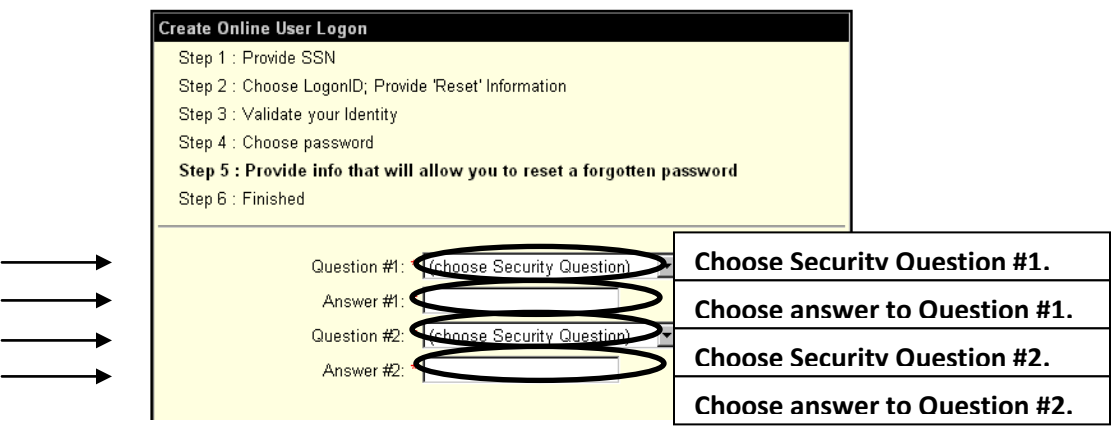

# **This screen informs you that you have access to POSC online**

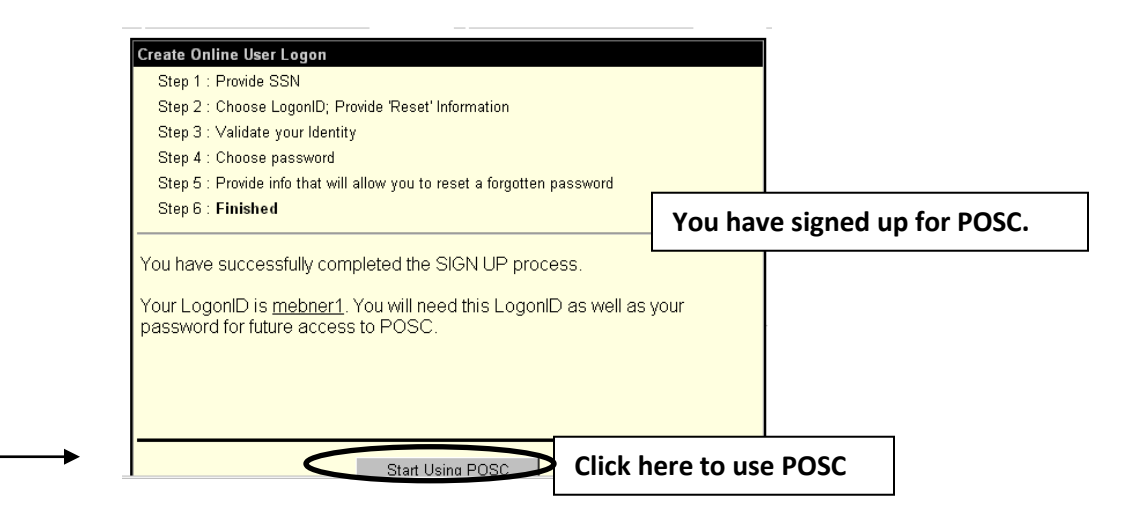

### **Click on "Start Using POSC"**

- <sup>©</sup> I am an employee and I want to access my payroll information
- O I am a Payroll Representative and I want to access agency payroll information

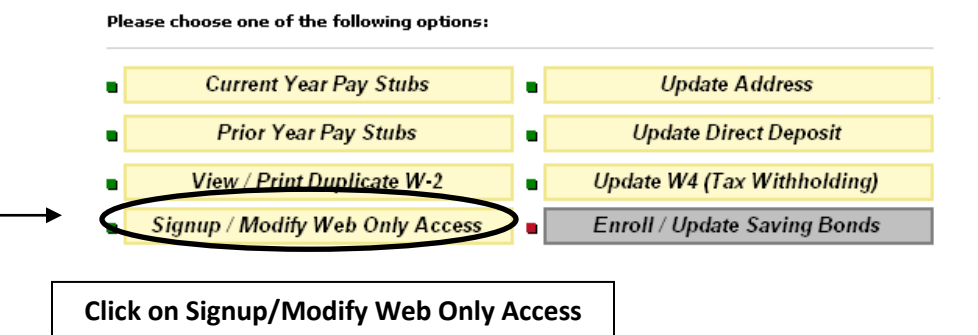

# **Check "YES – I WANT WEB ONLY ACCESS"**

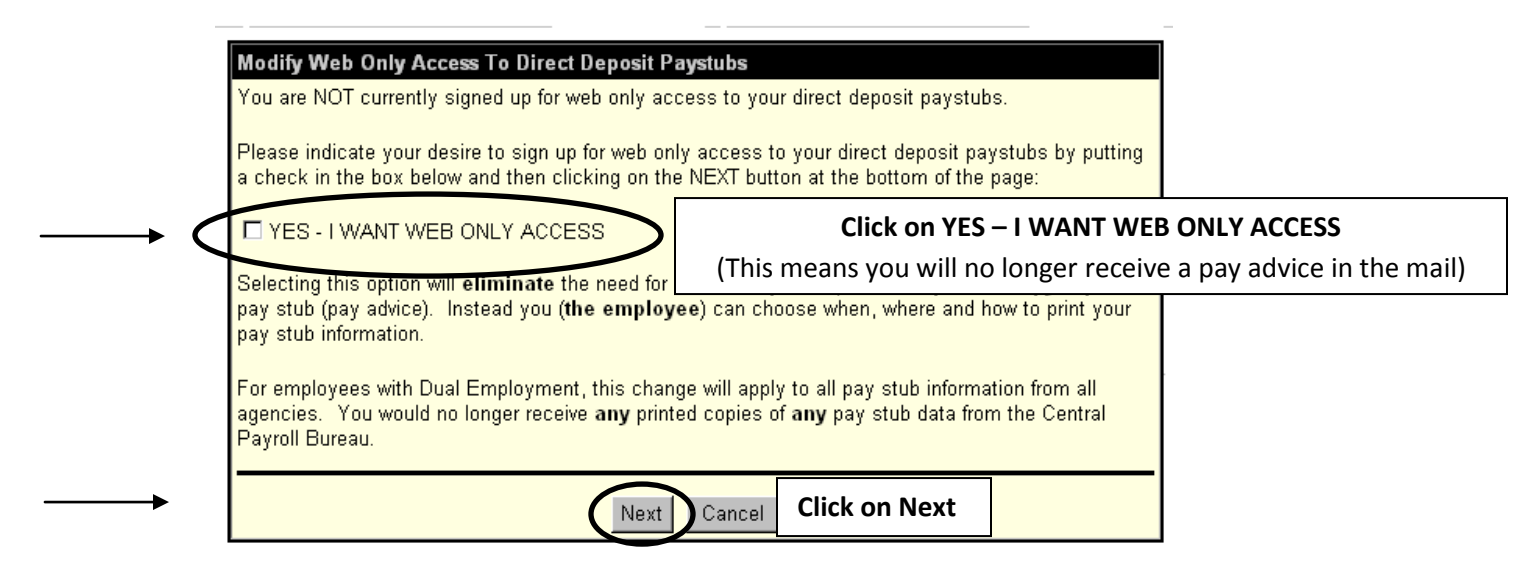

# **You now have full access to your information via POSC**

- $\checkmark$  Your current & prior year pay stubs.
- $\checkmark$  Your W-2 information.
- $\checkmark$  You can update your address any time online.
- $\checkmark$  You can change your bank information any time online.
- $\checkmark$  You can change your tax withholding via Form W-4 online anytime.
- $\checkmark$  You can sign up for Savings Bonds online.

© I am an employee and I want to access my payroll information

O I am a Payroll Representative and I want to access agency payroll information

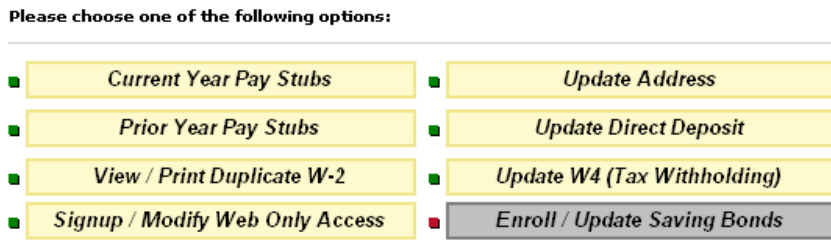